# **TDSN450**

**汎用 USB 赤外線 物体検出・近接センサ**

Revision 1.0.1

<span id="page-0-0"></span>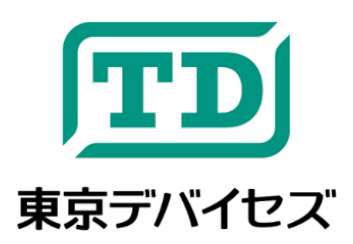

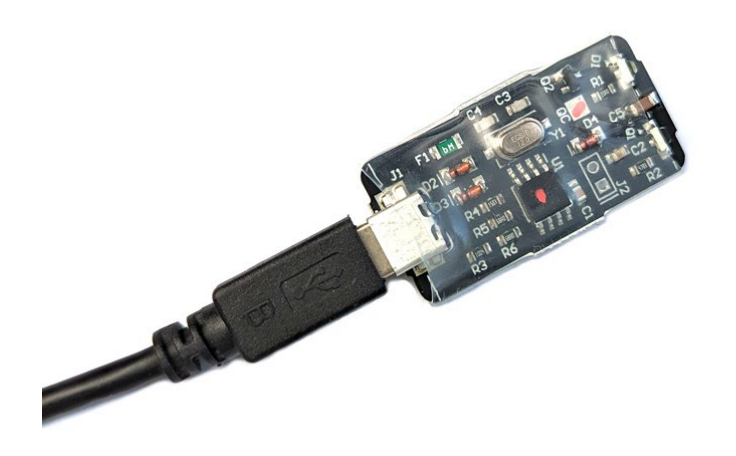

TDSN450 は赤外線の反射により物体の有無を検知するセンサです。反射光の強さにより、手前に物体が置かれ ているかどうか、置かれていた物体が離れたかどうかなどのイベントを検知できます。オートメーション、セ キュリティ、マーケティング、ロボティクスなど、多くの分野で利用可能です。TDSN450 は USB バスパワーで 駆動し外部電源を必要としません。Windows/Linux から実行できる無償の制御プログラムが提供されますので、 独自アプリケーションに簡単に統合できます。

#### **IMPORTANT NOTICE**

Tokyo Devices, Inc. and/or its licensors do not warrant the accuracy or completeness of this specification or any information contained therein. Tokyo Devices, Inc. and/or its licensors do not warrant that this design will meet the specifications, will be suitable for your application or fit for any particular purpose, or will operate in an implementation. Tokyo Devices, Inc. and/or its licensors do not warrant that the design is production worthy. You should completely validate and test your design implementation to confirm the system functionality for your application. Any contents of this document are subject to change without notice. Tokyo Devices and the TD logo are registered trademarks of Tokyo Devices, Inc. in Japan.

#### **注意事項**

東京デバイセズ株式会社(以下、当社)は本製品が本文章で示す設計上の精度・性能を完全に満たすことを 保証しません。また当社は、本製品がお客様のアプリケーションに実装された場合に正しく動作すること を保証しません。組込み・実装する場合には、お客様の責任において十分な試験・検証を行ってください。 本製品は人命や財産に重大な損害が予想される用途には使用できません。本製品を使用することで生じた 損害(お客様または第三者いずれに生じた損害も含みます。)に関して当社は一切その責任を負いません。 本文章の内容は予告なく変更される場合があります。東京デバイセズならびに TD ロゴマークは東京デバ イセズ株式会社の登録商標です。

## 目次

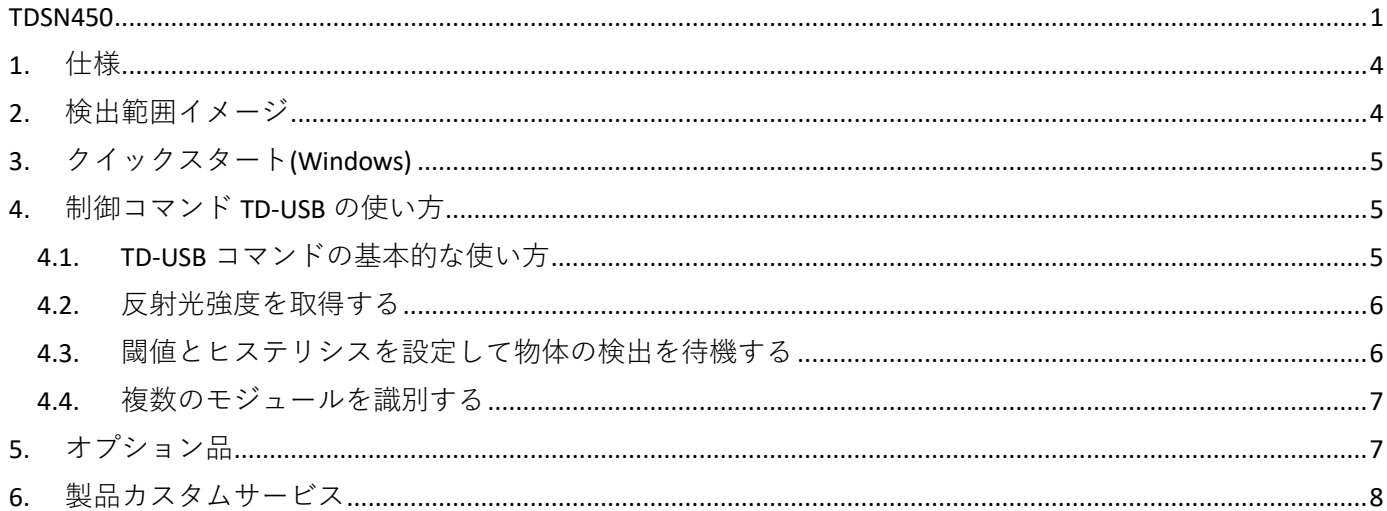

## <span id="page-3-0"></span>1. 仕様

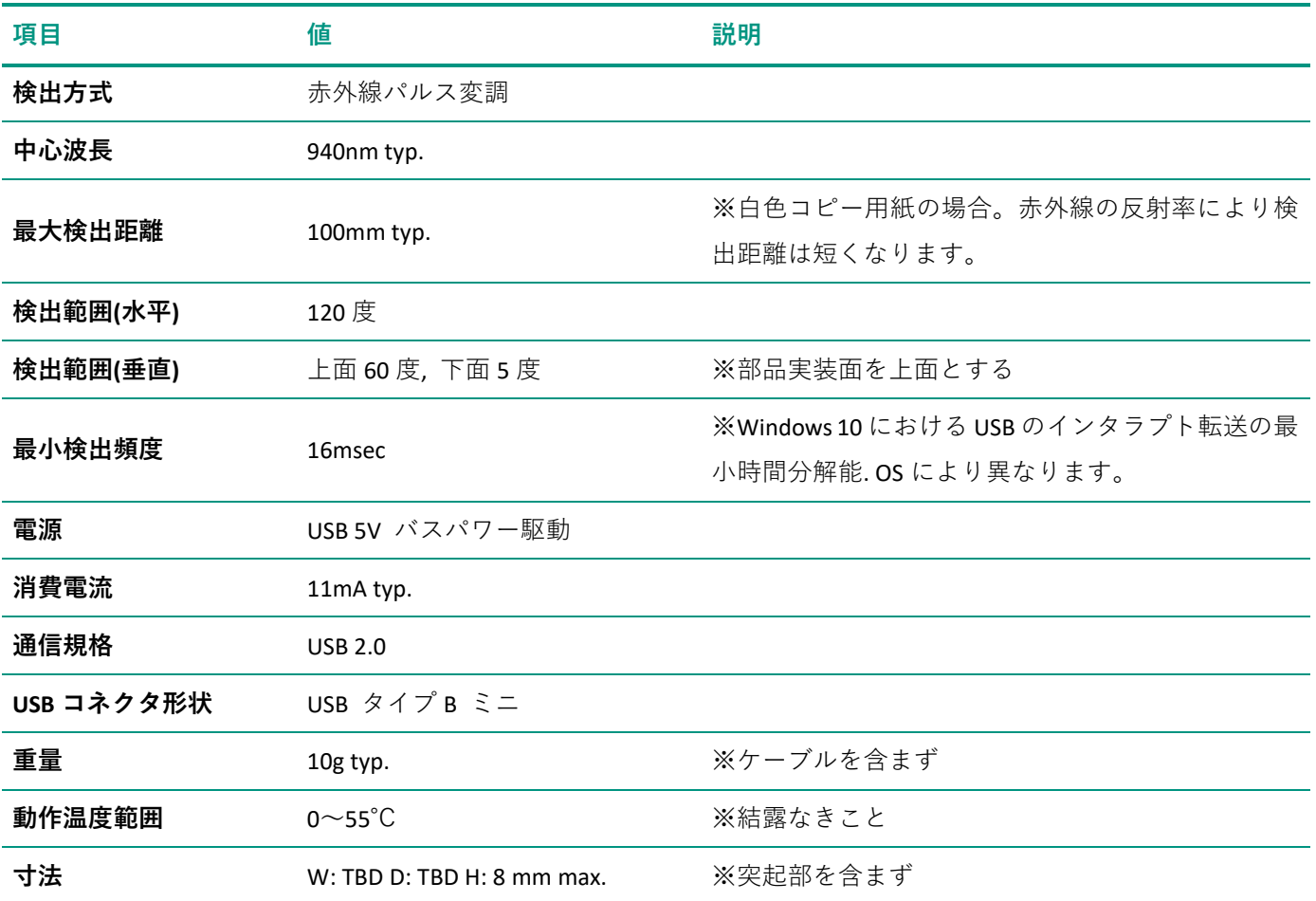

## <span id="page-3-1"></span>2. 検出範囲イメージ

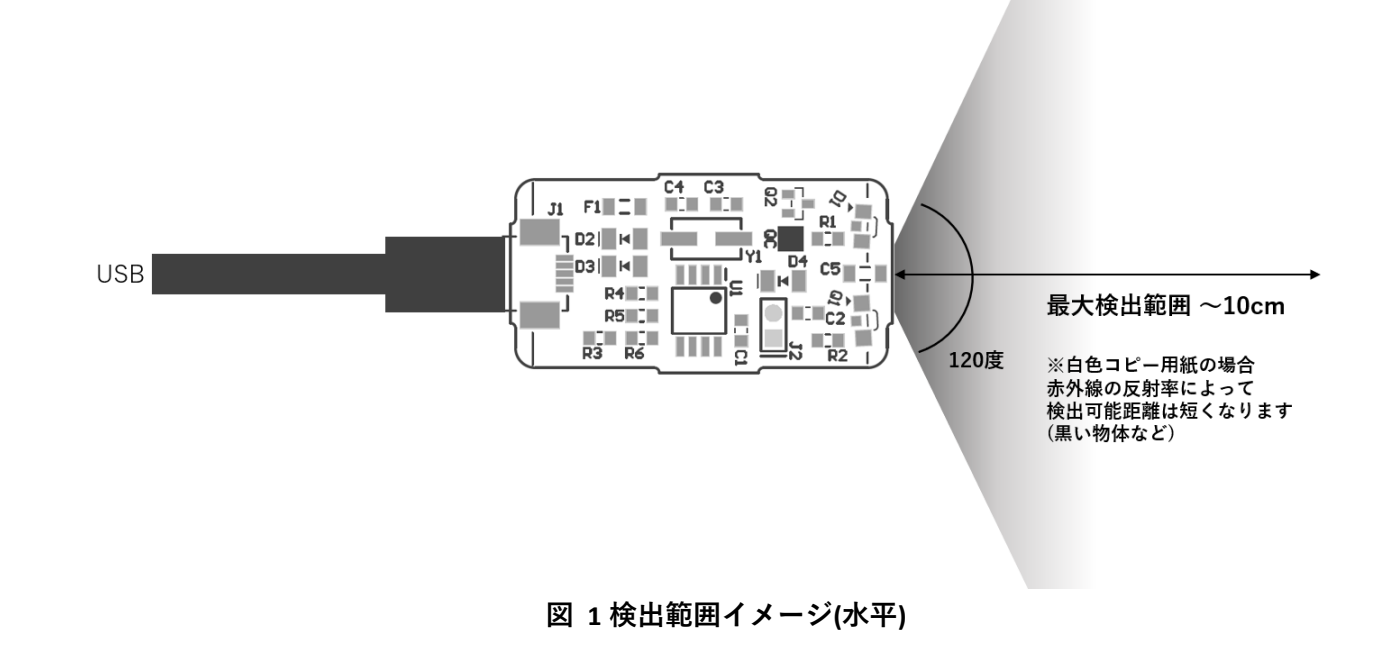

### <span id="page-4-0"></span>3. クイックスタート(Windows)

- ・ コンピュータの USB ポートとセンサモジュールの USB コネクタを接続します。
- ・ 東京デバイセズ Web サイトからキーワード「TDSN450」で製品ページを検索し、デモアプリケーション"TD-AppKit"をインストールします。
- ・ TD-AppKit を起動し、"Device"メニューから"Open"を選択します。"Product Model"ボックスから"TDSN450"を 選択して、"Detected devices"ボックスに表示されるシリアル番号を選択します。
- ・ リアルタイムで検出状態、反射光強度などが表示されます。

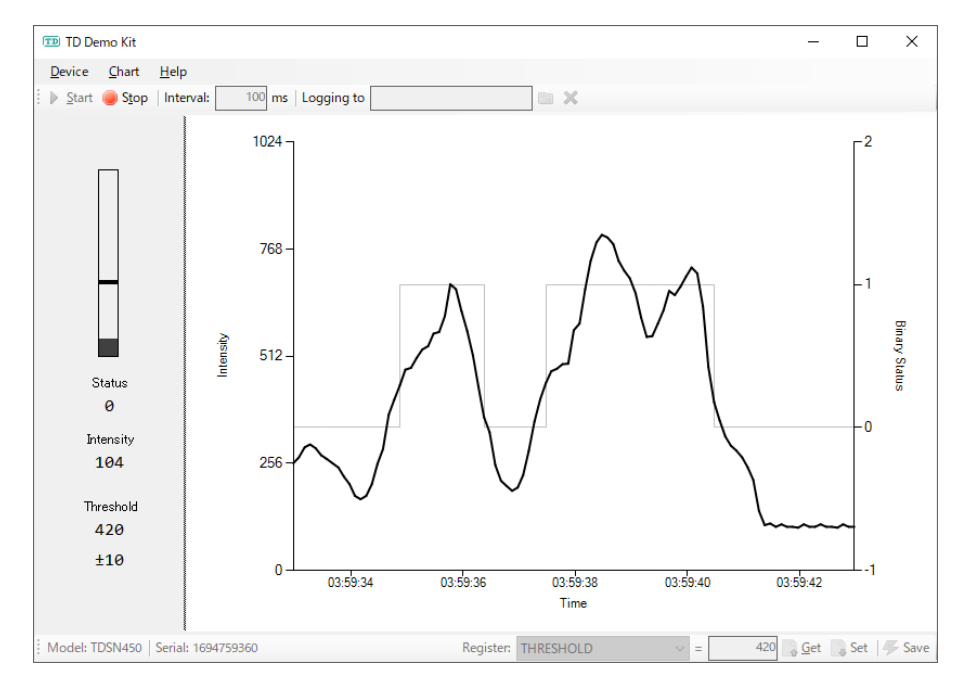

**図 2 TD-AppKit 画面例**

## <span id="page-4-1"></span>4. 制御コマンド TD-USB の使い方

本モジュールは制御コマンド「TD-USB」により制御します。TD-USB は Windows もしくは Linux で動作するコマ ンドラインプログラムです。TD-USB を入手するには東京デバイセズ Web サイトからキーワード「TDSN450」で 検索いただくか GitHub リポジトリから入手してください:

東京デバイセズ Web サイト:<https://tokyodevices.com/> TD-USB GitHub リポジトリ[: https://github.com/tokyodevices/td-usb/](https://github.com/tokyodevices/td-usb/)

#### <span id="page-4-2"></span>4.1. TD-USB コマンドの基本的な使い方

TD-USB の基本的な引数は次の通りです:

#### > td-usb tdsn450 (operation) [options]

第一引数の tdsn450 は操作対象の製品モデルを表す固定文字列です。第二引数の(operation)は固有の操作を 表す固定文字列です。必要に応じて options を指定します。

#### <span id="page-5-0"></span>4.2. 反射光強度を取得する

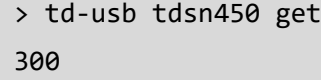

get はデバイスから値を読み込む操作を指定する固定文字列です。取得に成功すると標準出力に 1 行、数値が 返ります。数値は反射光の強さを 0~1023 で表したものです。手前に物体があり、反射が強い場合には大きな 数値が返ります。反射がない場合には小さい数字が出力されます。なお、物体がない場合でも、環境光の影響 などにより数値は 0 にならない場合があります。また、環境光や USB 電源のノイズの影響によって数値が一定 にならず多少揺らぐ場合があります。

--loop=N オプションを指定することで、繰り返し値を取得できます。N には取得間隔をミリ秒単位で表した数 値を指定します。次の例は 3 秒ごとに反射光の強さを読み出して標準出力に出力します。

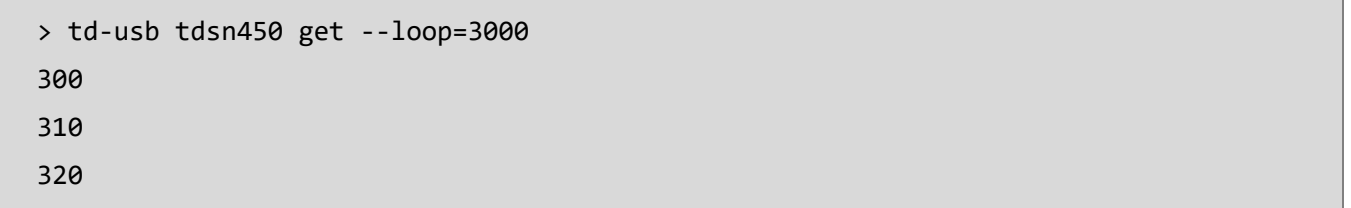

#### <span id="page-5-1"></span>4.3. 閾値とヒステリシスを設定して物体の検出を待機する

最初に、set オペレーションによって、閾値 THRESHOLD およびヒステリシス HYSTERESIS を設定します。非検 出状態の時に反射光強度が「閾値+ヒステリシス」の値を超えた場合に検出状態となります。また、検出状態の 時に「閾値-ヒステリシス」の値を下回ると非検出状態となります。検出したい対象物の反射特性や、環境光の ノイズの影響を考慮し、それぞれの値を決定してください。設定値は save オペレーションによって本体のフ ラッシュ ROM に保存できます。保存した値は次回の電源投入時の初期値となります。

- > td-usb tdsn450 set THRESHOLD=300
- > td-usb tdsn450 set HYSTERESIS=10
- > td-usb tdsn450 save

次に、listen オペレーションによって、物体の検出状態の監視を開始します。

```
> td-usb tdsn450 listen
1
```
listen オペレーションでは、非検出状態の時に反射光の数値が閾値を上回ると"1"が出力されます。一方、検 出状態の時に反射光の数値が閾値を下回ると"0"が出力されます。変化がない場合には待機します。

--loop オプションを付けてコマンドを実行することで listen を繰り返すことができます。

```
> td-usb tdsn450 listen --loop
1 
0 
1
```
対象物体が高速で移動するなど、なるべく素早い反応が必要な場合には、前述の get オペレーションで反射光 強度を取得する方法ではなく、こちらの listen オペレーションを使用してください。

#### <span id="page-6-0"></span>4.4. 複数のモジュールを識別する

> td-usb tdsn450 list XXXXXXXXXXXXXX,YYYYYYYYYYYYYY > td-usb tdsn450:XXXXXXXXXXXX get 300

TD-USB コマンドの list 操作を使用すると、1 つのコンピュータに接続されている複数台のシリアル番号を取 得できます。シリアル番号は認識された個体ごとにカンマ文字で区切られ、1 行標準出力に出力されます。次 に、製品モデルを指定する固定文字列 tdsn450 につづけてコロン記号とシリアル番号を指定することで、操作 対象の個体を指定できます。

外部プログラムから TD-USB コマンドを呼び出すことで、独自アプリケーションからも制御できます。外部プロ グラムの呼び出し方法は、各プログラミング環境のマニュアル等を参照してください。

### <span id="page-6-1"></span>5. オプション品

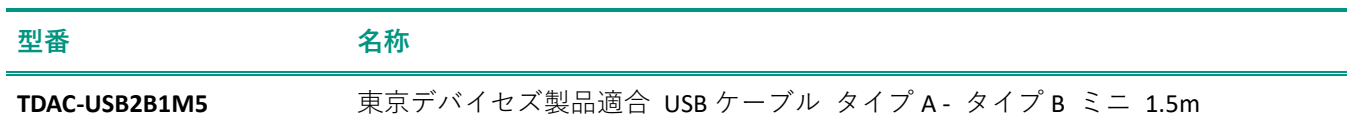

## <span id="page-7-0"></span>6. 製品カスタムサービス

東京デバイセズはお客様のニーズに応じて基板外形や機能・性能をカスタムいたします。詳しくは東京デバイ セズ Web サイトの「製品カスタム」メニューからサービス内容をご確認ください。

> 東京デバイセズ株式会社 Copyright © 2023-2024 Tokyo Devices, Inc. All rights reserved. tokyodevices.jp